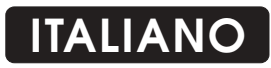

# **PLAY-14 Funzioni aggiuntive sul funzionamento per freccette**

### **PUNTEGGIO MEDIO PER FRECCETTA per la PARTITA ATTUALE.**

Premendo il tasto AVERAGE viene visualizzato per 5 secondi il punteggio medio per freccetta relativo alla partita in corso o appena terminata. La media è visualizzata sulle prime due righe del segnapunti. Esempio: se il risultato è 36,363, viene visualizzato 36 sulla prima riga e 363 sulla seconda riga. Per ottenere la media esatta a fine partita quando si ha chiuso con 1 o 2 freccette anzichè 3, premere rispettivamente i tasti gialli "**1**" o "**2**" e poi il tasto **AVERAGE**.

### **PUNTEGGIO MEDIO PER FRECCETTA per una SERIE DI PARTITE.**

Premendo il tasto F2 è possibile visualizzare il punteggio medio per freccetta realizzato su più partite.

Prima di iniziare una nuova serie di partite, è necessario cancellare la media precedente. Per fare ciò procedere nel seguente modo:

- 1. Azzerare il numero di partite vinte visualizzate sulla riga in basso, premendo i tasti " " **C** (destro e sinistro).
- 2. Effettuare una nuova partenza (premendo **START DART**, poi il punteggio di partenza ed ). **ENTER**
- 3. Infine premere i tasti F2 e poi CANCEL. La media precedente viene così azzerata.

# **ENGLISH**

# **PLAY-14 Additional functions for Darts**

#### **Average per dart for the current game.**

Pressing the **AVERAGE** button will show the average per dart of the game that is being played or has just been terminated. The average is shown on the first two lines. Example: 36.363 will show 36 on the top line and 363 on the second line. The figures are shown for five seconds.

instead of 3, push the yellow "**1**" or "**2**" buttons respectively and then the <code>AVERAGE</code> button. To obtain the exact average at the end of a game when it has ended with 1 or 2 darts

#### **Average over sets of games.**

pressing the F2 button. Before commencing a new set or match it is necessary to cancel It is possible to obtain the average per dart over a total of any number of legs (set) by the previous averages. To do so proceed as follows:

1. Cancel the partial legs display (from the previous games) on bottom line by using the "C" buttons (left and right).

- 2. Press START DART, then 501 or whichever game has been chosen and ENTER.
- 3. Now press F2 followed by CANCEL. The scorer is now ready for a new set.

Always remember to punch in "1" or "2" after entering last score if leg was closed on 1st. or 2nd. dart.